<span id="page-0-0"></span>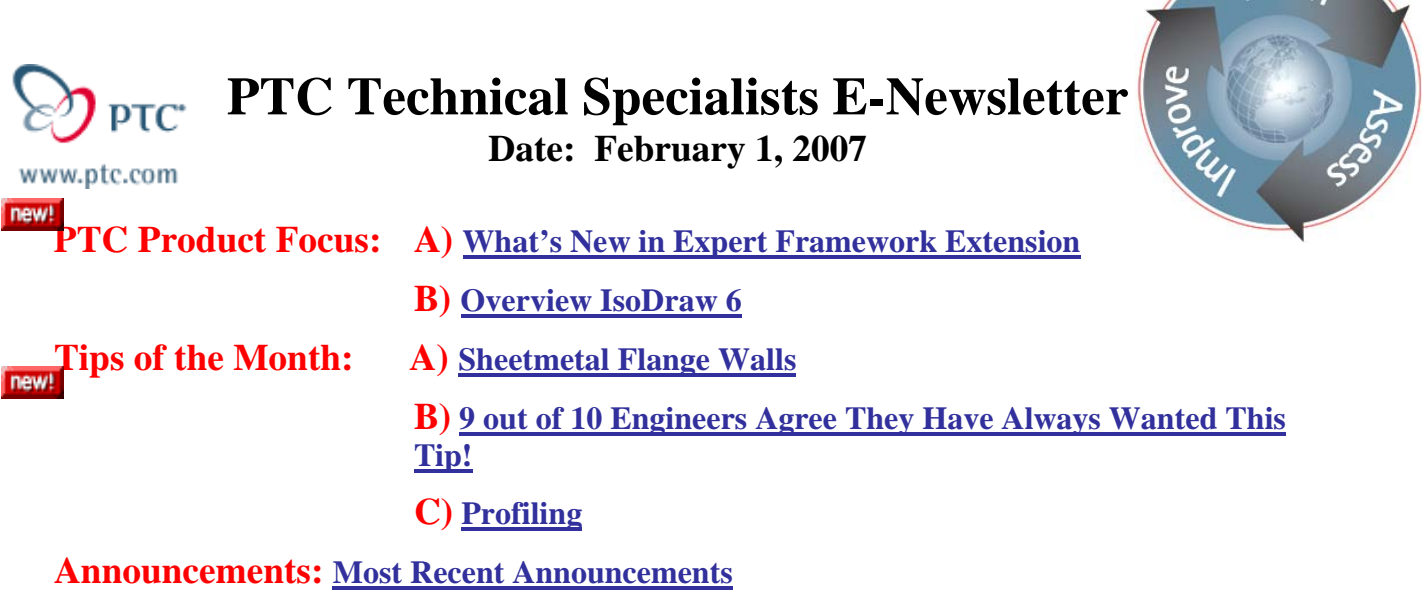

**Upcoming Events & Training Schedule: [Events & Training Schedule](#page-15-0)**

### **PTC Product Focus**

### **What's New in Expert Framework Extension**

# Pro/ENGINEER® Expert Framework Extension

#### GO FROM DESIGN TO FABRICATION IN RECORD TIME

### **With the new Pro/Engineer Expert Framework Extension (EFX) engineers and designers can create structural frameworks much faster using powerful, simple-to-use features that are tailored to specific framework design tasks.**

As an integral part of the Pro/Engineer product family, Pro/Engineer EFX provides designers and engineers with a means to dramatically improve the accuracy and productivity of defining structural framework assemblies. Because this module is native to Pro/Engineer, you can quickly and easily share this intelligent 3D model throughout all phases of the project – design, detailing, analysis, fabrication, and erection. Now you can achieve faster structural framework definition, and meet or beat even the most aggressive project deadlines. Add Pro/Engineer EFX to you cache of design tools and dramatically reduce the time to create accurate structures, frames, or assembly lines compared to 2D CAD and traditional 3D CAD solid modeling methods.

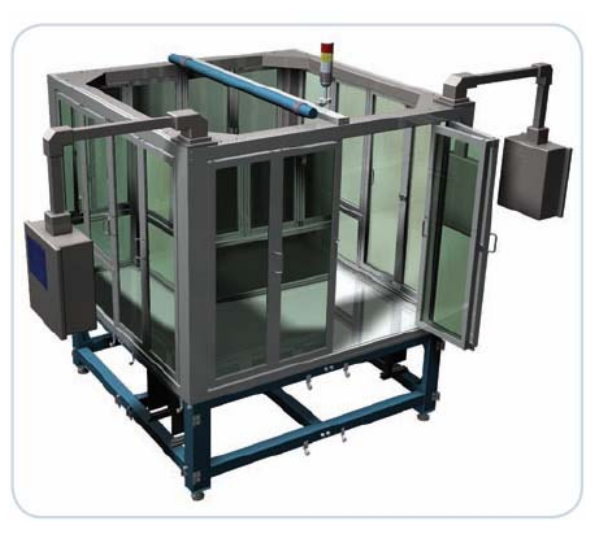

lear<sub>n</sub>

### **Key Features and Benefits**

### **Unified, integral design environment**

- o Fully associative modeling ensures that design changes are reflected throughout the design process
- o Single digital definition incorporating all manufacturing information – eliminates management of additional files
- o Eliminate time-consuming data translation between software applications
- o Enjoy global support from one supplier

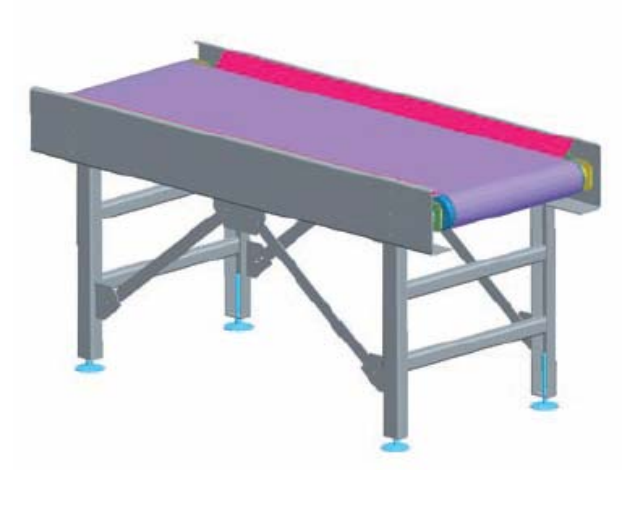

### **Simple**

- o Easy to learn and use
- o Automates many tasks significantly reducing design time
- o 100% parametric definition speeds design of a wide variety of framework sections

### **Powerful**

- o Quickly define corner joints and nodes between virtually any section
- o Eliminate costly changes due to fit up problems or rework
- o Fully associate definition adapts instantly to any design change no matter how difficult
- o Interlace to Pro/ENGINEER Mechanica for structural analysis
- o Interface to other analysis systems via \*.SDNF and \*.DSTV

### **Convenient**

- o Extensive library of sections and joints speeds framework creation
- o Choose from a wide variety of steel and aluminum profiles, angles, endplates, screws and more
- o Create a library of your own unique components

### **Productive**

- o Optimized user interface reflects the structural framework design process
- o Reduce scrap by using appropriate connections, joints, and assembly methods
- o Save on material costs through exact 'as-built' representation of the structural framework

### **Features and Specifications**

### **Supports Pro/ENGINEER top-down design process**

- o Start with conceptual design to create the framework skeleton using datum curves or imported geometry
- o Assemble beams from a library of standard types and sizes
- o Design connector elements by selecting from a library of brackets, endplates, screws etc.
- o Define weldments for manufacturing
- o Create BOM information and beam drawings automatically

### **Wide Variety of Uses**

- o Industrial machinery
- o Cranes and elevators
- o Marine Structures
- o Buildings

### **Structures with standard aluminum extrusions**

- o Handling and packaging machines
- o Conveyor systems
- o Assembly lines

### **Structures with custom beams**

- o Quick and easy assembly of connector elements
- o All necessary features and modifications are made inside the beam parts – not assembly features
- o Includes a library with connector elements including endplates, angles, brackets and screws
- o Add company specific connectors to the library

### **Other useful functions**

- o Automatic BOM creation, including stock tables
- o Create weldments regardless of assembly structure
- o Automatic creation of engineering drawings

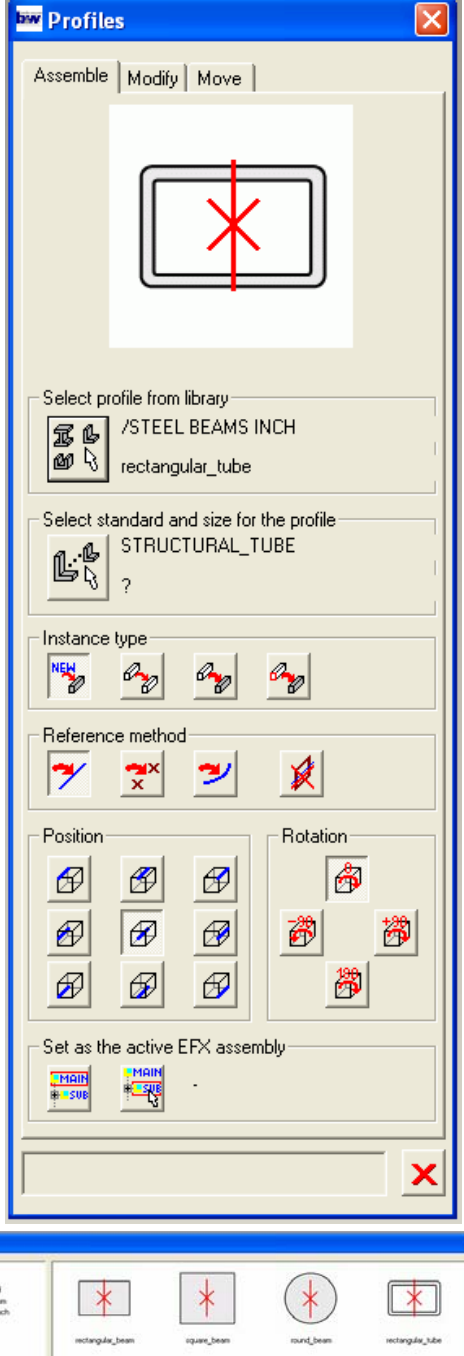

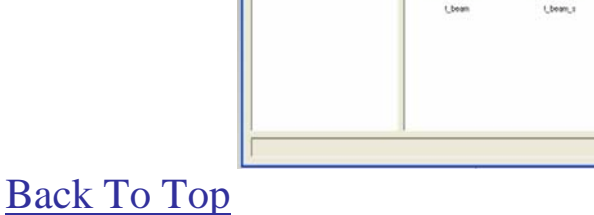

 $\pmb{\times}$ 

### **PTC Product Focus**

<span id="page-3-0"></span>**Overview IsoDraw 6** 

[Click Here To View](http://members.shaw.ca/jpeng/newsletter/PTC_Technical_Specialists_E-Newsletter_02-01-2007_enterprise.pdf)

## **Tips of the Month**

### <span id="page-4-0"></span>**Sheetmetal Flange Walls**

### **Are you using the flange wall feature in Sheetmetal mode to its full potential?**

This example will provide an excellent use case for flange wall creation. Not only will it reduce the time required to create the model but it will significantly reduce the total number of features required. Flange wall truly does have enormous capability, especially when used in conjunction with other feature types.

In addition this example will show some of the key differences between flange wall and flat wall feature types. Proving what historically took many features but can now be done in a fraction of that.

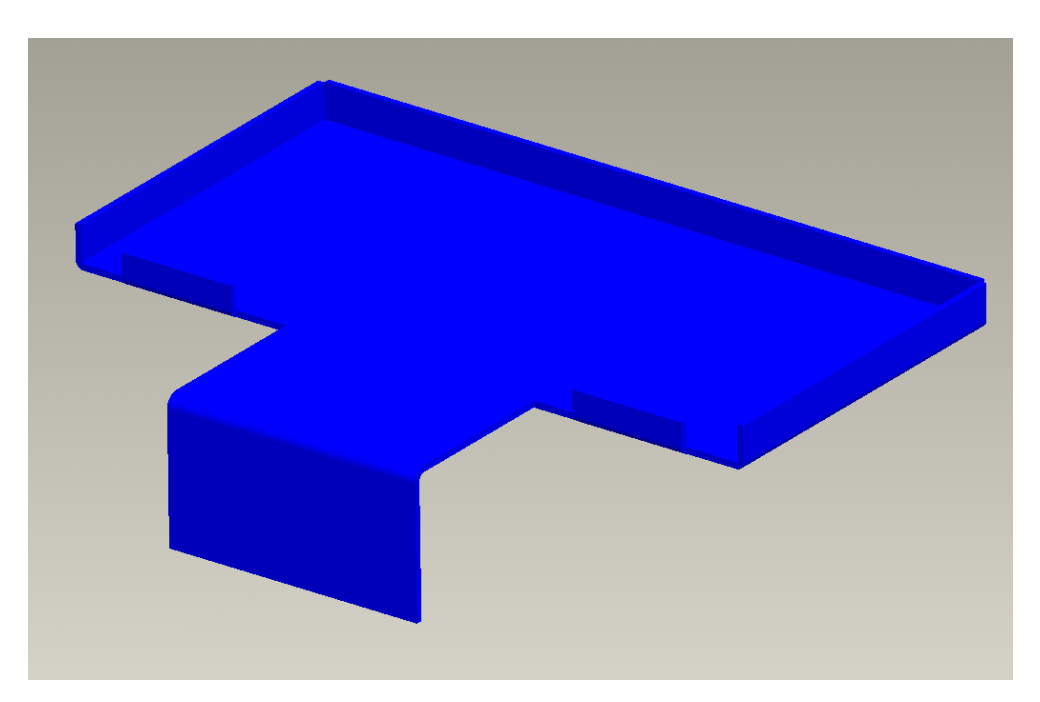

Here is our base model we will start with:

Add cut in center of part:

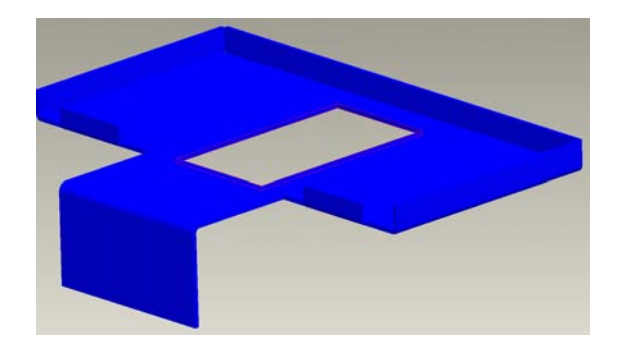

Create a Flange wall and choose all 4 edges:

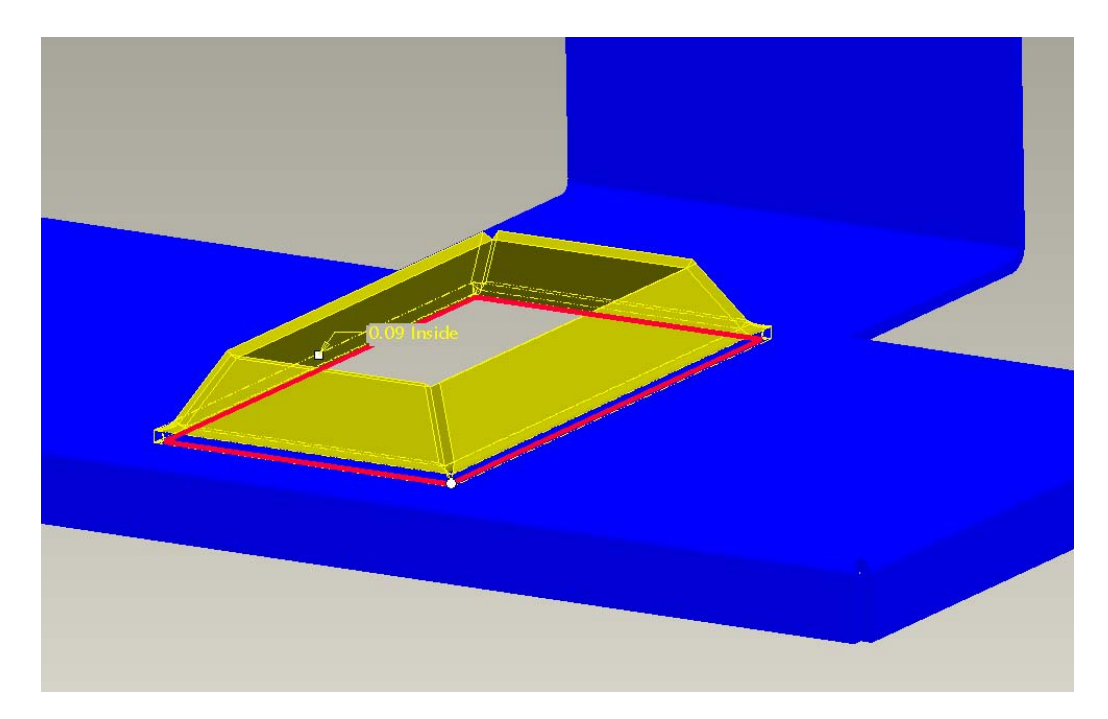

Key Points:

- With this flange wall I have created 4 walls in one feature.
- The rips between each of the four walls are centered.
- Notice that the sheetmetal is actually incorrect at this state. What this means is in the flat state the adjacent edges of these four walls will intersect.

Let's now address this sheetmetal discrepancy.

In the Flange wall creation we can change corner reliefs. Try setting to Rectangular or Obround:

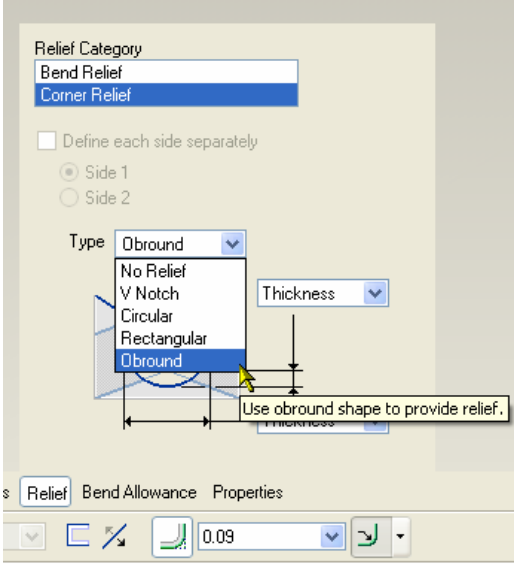

Complete the feature.

Here you can see with notes turned on the Obr information for the corner relief

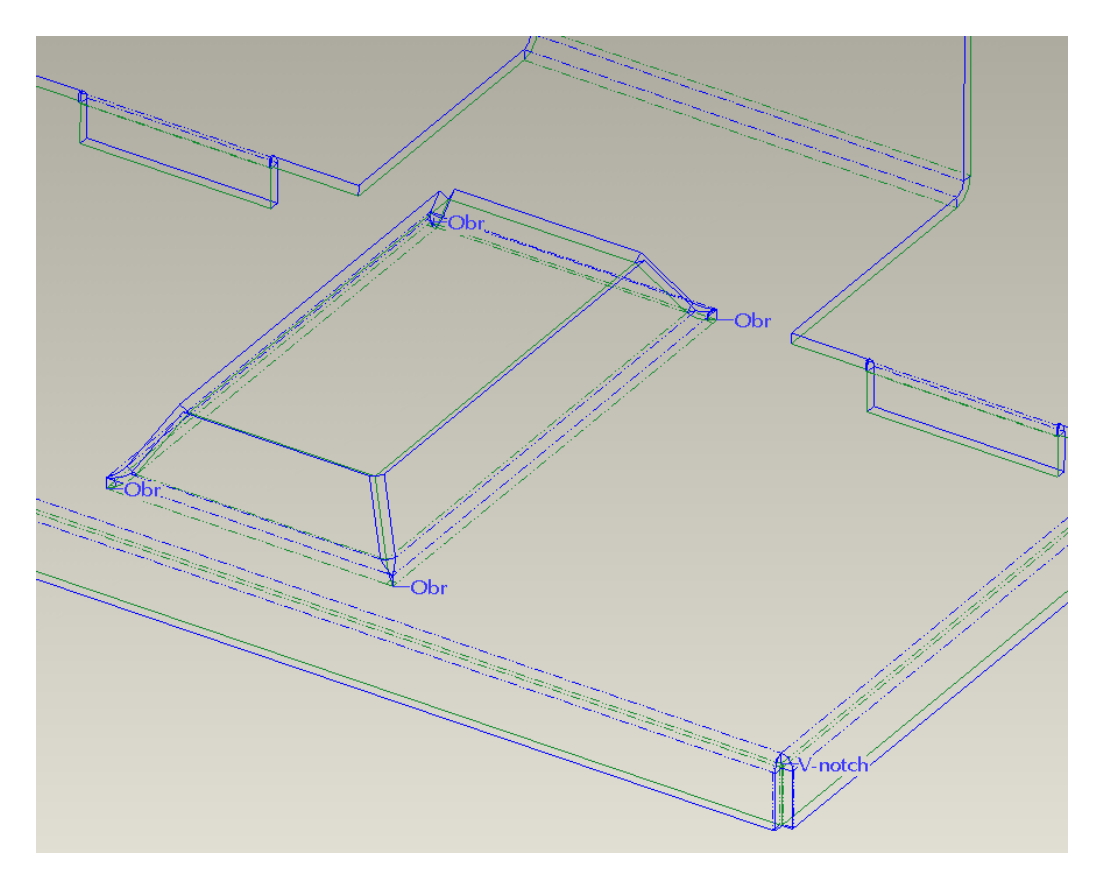

Now use the unbend feature on the model. Notice that the corner reliefs are now created in 3D. Also notice that the material that would have intersected has been automatically removed! This means that the unbend feature determines what the required cut should be on each of the four walls and makes the adjustments. You would not see this automatic material removal with flat wall creation.

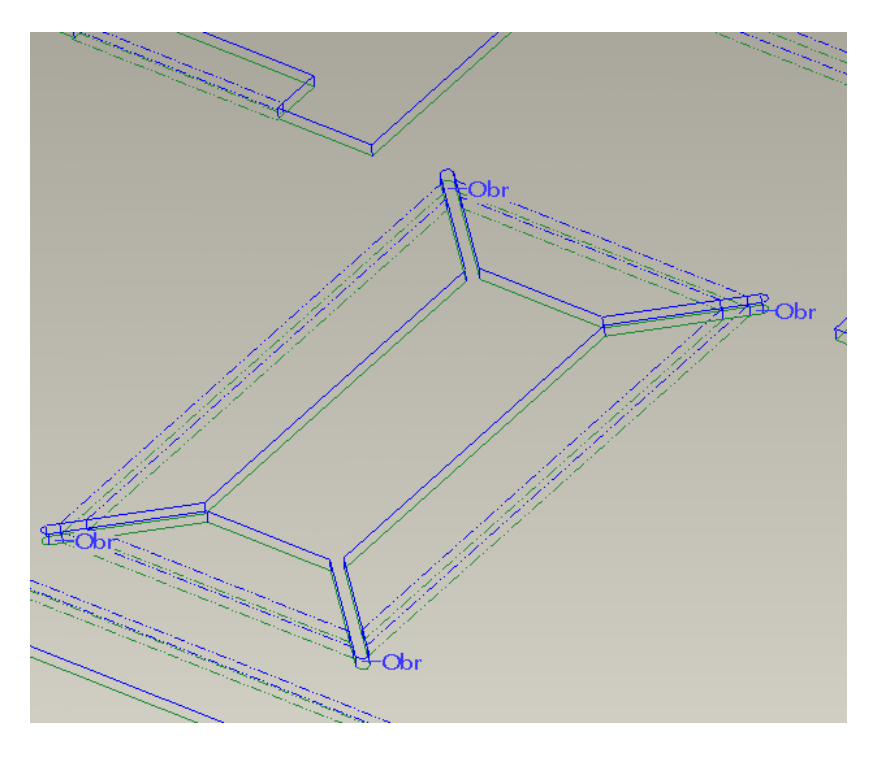

Bend back the model to its original form. It is now showing the material bent up with the correct amount removed. Had I used a flat wall this would have required many more features and parent child relationships. This in turn would have made it more difficult to change the geometry.

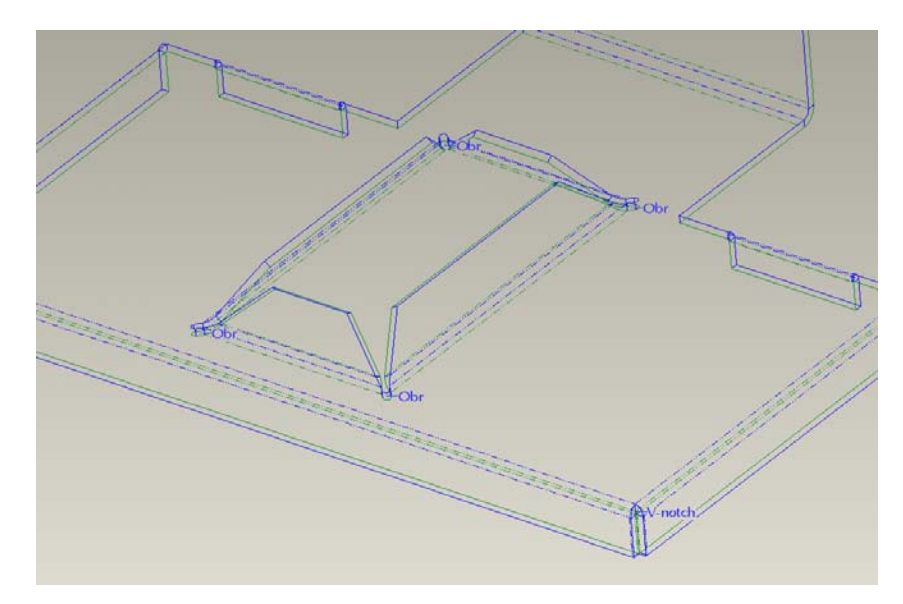

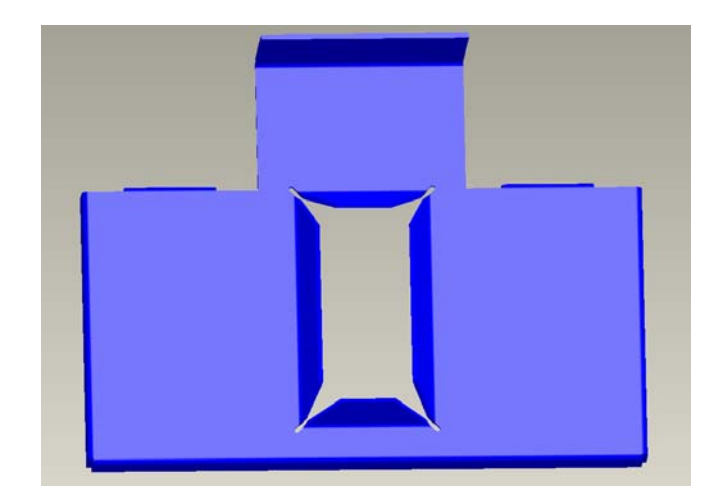

With the flange wall I can edit definition and quickly change properties on all four walls. Let's modify the flange feature to see how it updates. We will change the angle and height as shown below.

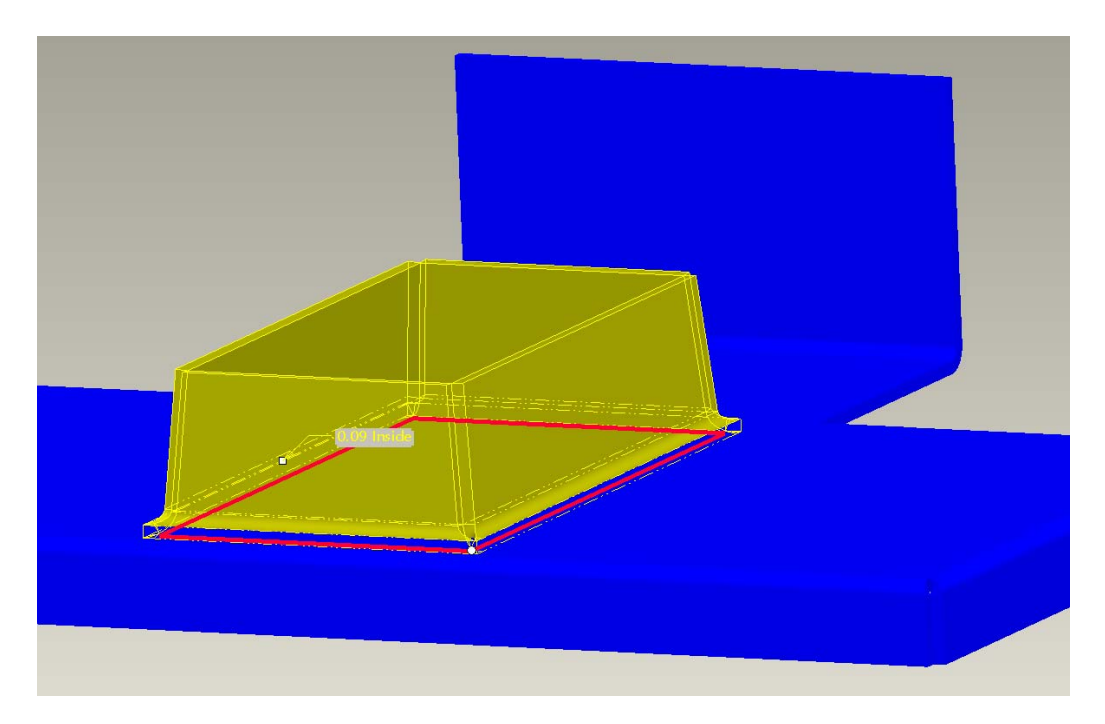

<span id="page-9-0"></span>As soon as we complete the feature the model will now update with the correct resultant walls.

#### BEFORE AFTER

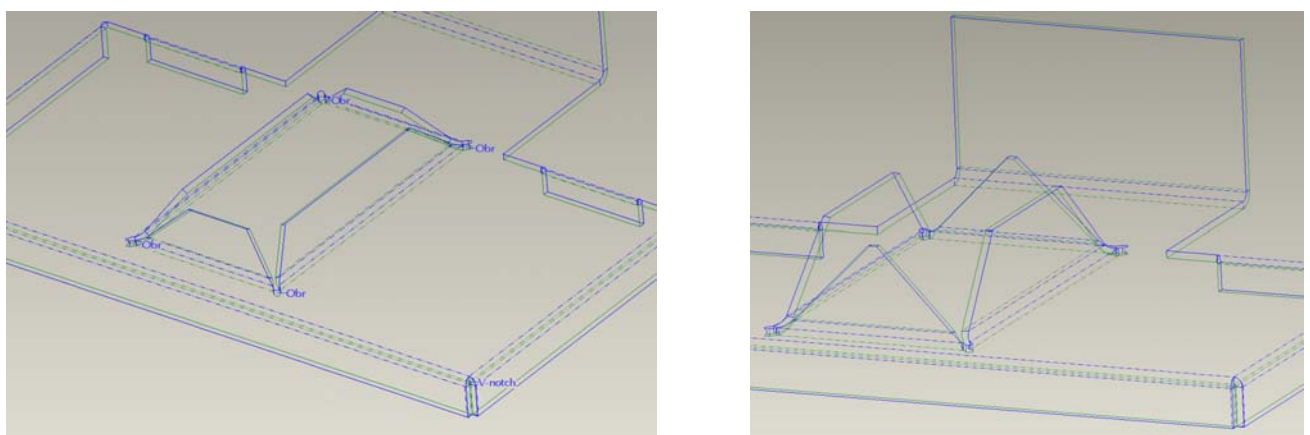

Using this type of feature and integrating bend and bend backs into your design will reduce the amount of features needed for your models.

### [Back To Top](#page-0-0)

### **Tips of the Month**

### **9 Out of 10 Engineers Agree They Have Always Wanted This Tip!**

How do you find out where a particular component exists in the model tree when you see it on the Pro/E model? There are several different ways but the following is by far the best.

#### **Steps:**

1) Open an assembly

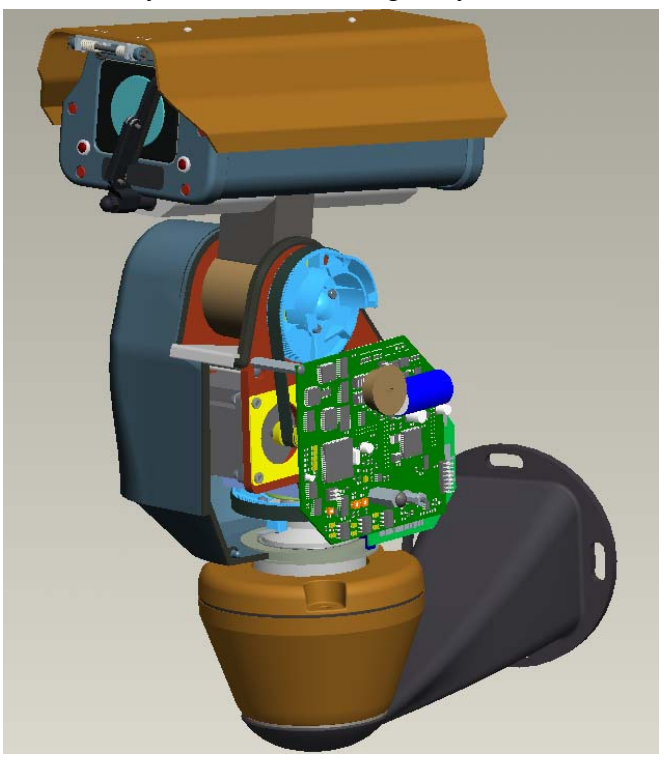

Note: Observe model tree – Condensed.

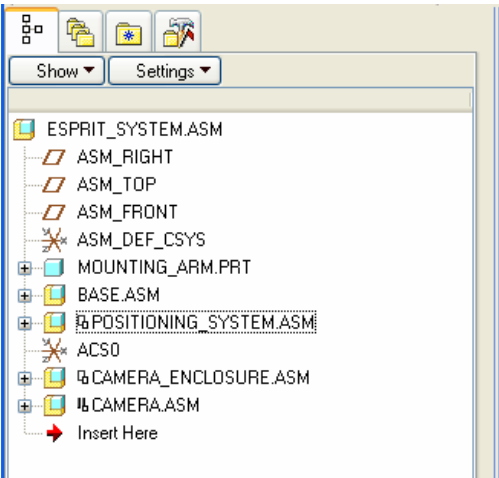

2) Highlight component of interest

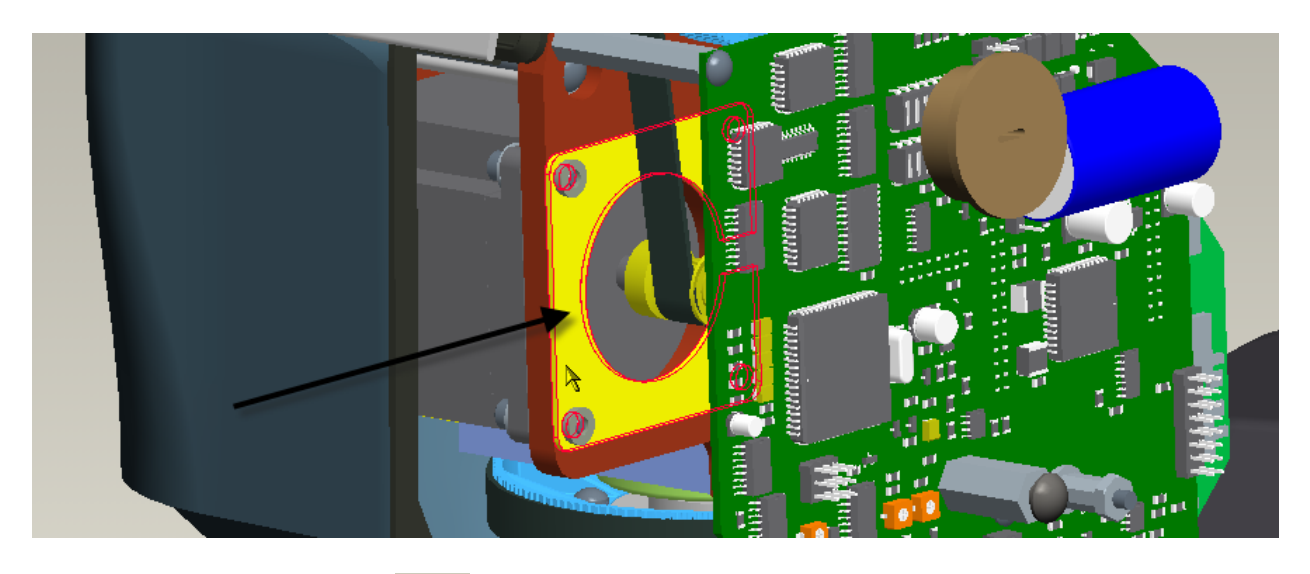

3) NOW, select this icon:  $\frac{1}{\sqrt{2}}$ 

#### 4) Now observe model tree!!:

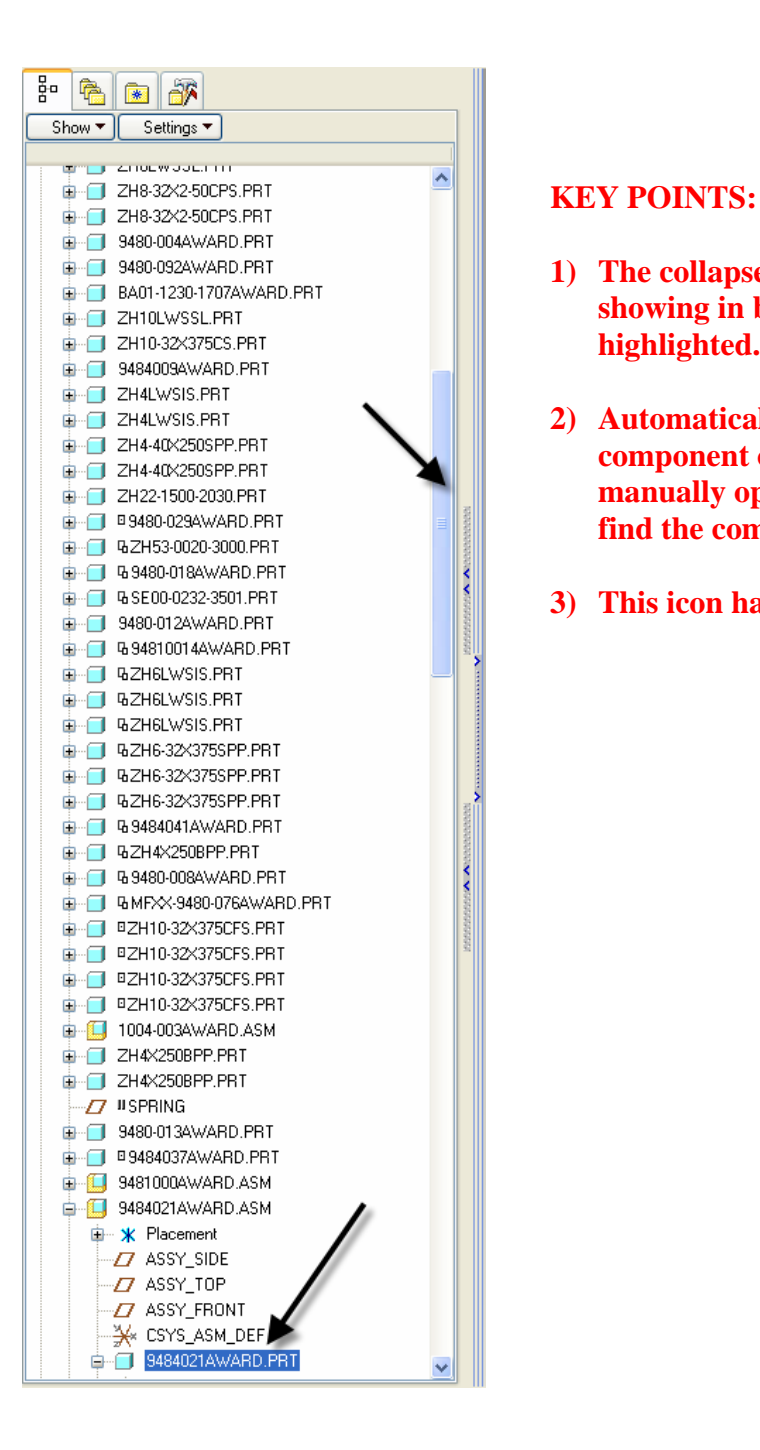

- **1) The collapsed assembly has exploded and is showing in blue the component we initially highlighted.**
- **2) Automatically scrolls down to SHOW the component of interest i.e. you don't have to manually open subassemblies and scroll to find the component.**
- **3) This icon has been around for a long time.**

<span id="page-12-0"></span>5) Ok so where is this icon located:

Tools / Customize screen / View / ONE

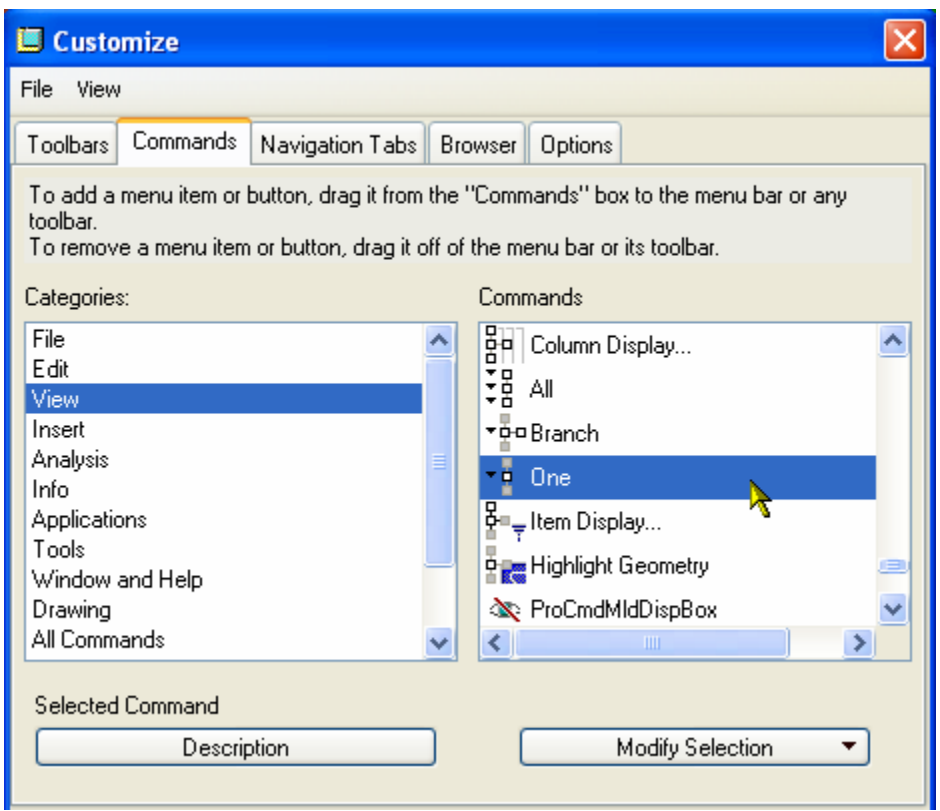

Note:

- o This should be part of the default Config.win on each user's machine.
- o Group with similar looking icons so as it is easy to find

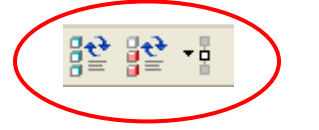

6) Enjoy!

### [Back To Top](#page-0-0)

## **Tips of the Month**

**Profiling**

[Click Here To View](http://members.shaw.ca/jpeng/newsletter/PTC_Technical_Specialists_E-Newsletter_02-01-2007_enterprise.pdf)

### **Announcements**

#### <span id="page-13-0"></span>Educational Resource Library

Learn things you always wanted to do - but didn't know you could.

This one stop educational resource library will help you learn more about PTC Solutions and provide you with technical materials developed by the product experts to help you become more productive.

Get tutorials, how-to videos and expert advice for:

- **Pro/ENGINEER** 
	- **EXECONCEPT** Conceptual and Industrial Design
	- **•** Detailed Design
	- **Simulation/Analysis**
	- Production
	- **Design Collaboration**
- Windchill PDMLink
- Windchill ProjectLink
- Pro/INTRALINK
- PTC Online Tools

Check out the [Educational Resource Library](http://www.ptc.com/community/proewf/newtools/tutorials.htm) today.

#### PTC Tips & Techniques Newsletter Archives

Miss an issue! Can't find that awesome technique you read about? Fear not, you can click on the link below and go through our Customer PTC E-Newsletter archives.

#### [Click Here To Access](http://www.ptc.com/carezone/archive/index.htm)

It's better than finding the Covenant of the Ark!

#### PTC Tips & Techniques Webcasts: Work Smarter. Not Harder.

Click below to see regularly scheduled Tips & Techniques technical Webcasts that are designed to provide you with the most popular time-saving tricks that Pro/ENGINEER users of all skill levels will find useful. Get more out of your maintenance dollars!

Tips & Techniques: Work Smarter Not Harder!

#### **E-PROFILES IS HERE!!**

We have been eagerly anticipating the debut of the new electronic version of Profiles Magazine and now it is here! This new web site will supplement the print edition of the magazine and will provide new useful features not feasible with paper media. e-Profiles will provide you with 24x7, worldwide access to key information previously available exclusively in the print version. "Tips & Tricks," a popular feature pioneered by Pro/USER, has also moved to the web and will be expanded as the site matures.

Please take a few minutes to check out this new web site. We don't think you will be disappointed.

<http://profilesmagazine.com/>

### **Upcoming Events & Training Class Schedules**

<span id="page-15-0"></span>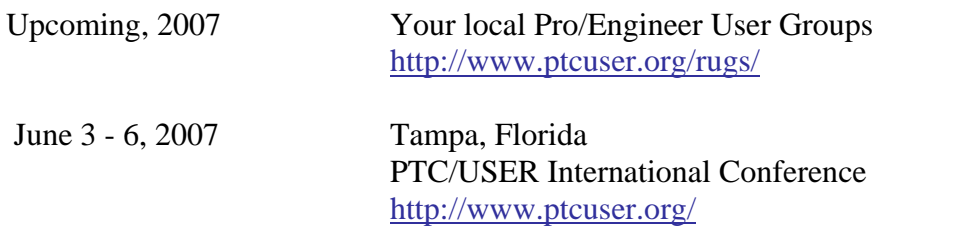

#### Events

Our seminars and conferences seek to provide you with relevant information regarding product development trends in your industry as well as innovative software learning experiences. Think of them as a constructive day off where you can share experiences and swap ideas with your peers.

If you can't manage to get away, we'll bring it to you. Check back often for regularly scheduled live webcast events.

#### [You're Invited to Attend…](http://www.ptc.com/company/news/events/index.htm)

Please visit the [PTC Education Services](http://www.ptc.com/services/edserv/) website for the latest training information including course descriptions, schedules, locations, and pricing.

• Attend a course at any PTC Center and receive a free copy of Pro/ENGINEER Wildfire Student Edition!

<http://www.ptc.com/services/edserv/index.htm>

#### Live Instructor-Lead Virtual PTC Training Courses

Virtual Classrooms provide interactive learning with a trained PTC instructor in convenient and manageable sessions that last approximately 4 hours over a series of days. It's easy to join a class right from your desk using a phone or voice-over IP technology.

Sessions are performed just like a traditional ILT (including interactive exercises where you and the instructor can work on lab exercises together) and feature some of our most popular ILT courses. These sessions cover the exact same material as the traditional ILT in-center courses. Also look for some of our most frequently requested mini-topics delivered in the same format that are only an hour - two hours in duration.

If you have any questions about these sessions or would like to see getting other courses, not on this list, on the schedule please feel free to contact me for more details. They are a great way to bring training to you without you having to worry about location or being out from work for long stretches.

You can register for these sessions just as you would for any normal ILT class either by:

- 1. calling order admin at <http://www.ptc.com/services/edserv/training/registra.htm>or
- 2. you can go to PTC University directly at <http://www.ptc.com/learning>and submit a registration request directly. All you have to do is search the catalog by typing in "virtual" in the search field and you will see a listing.

**PTC** 

**Note: This PTC E-Newsletter will continue to be used for the following:** 

**1) Inform you on events related to PTC products (user groups, conferences, training schedules, etc.)** 

**2) Educate you on solutions that are available at PTC** 

**3) Tips & Techniques using PTC Products**

Note: These messages are compiled in the local PTC office and will be distributed via e-mail.